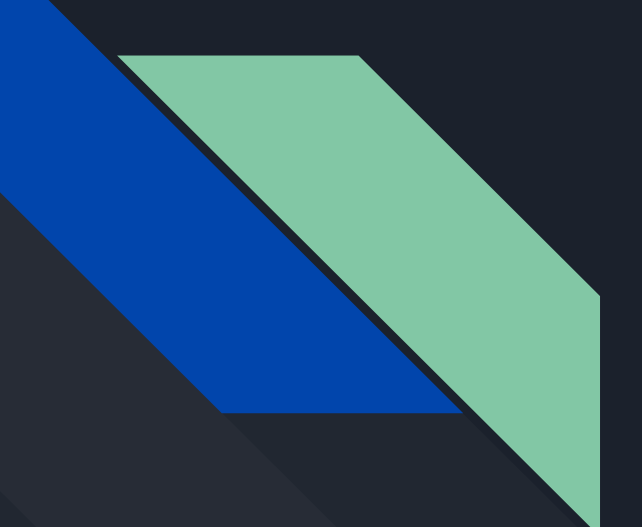

# **Continuous** Integration<sup>®</sup>

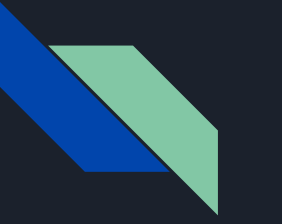

#### Git

- Version-control: Managing the history of changes in code
- Git is a version-control system for tracking changes in code for software development in the command-line
	- Command-line: A text-based user interface to the computer where you can enter text commands to perform tasks
- Git is widely used in the software development industry (Netflix, Apple, IBM, Amazon)
- Allows for:
	- Controlled collaborative work on software done through branching
	- Tracking who changes what code and what parts of the code were changed
	- Ensuring the code being worked on doesn't break the source code
	- $\circ$  Going back in time to work on older code if needed (e.g. code you are working on broke)

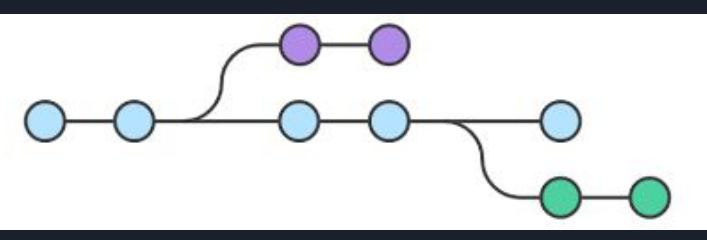

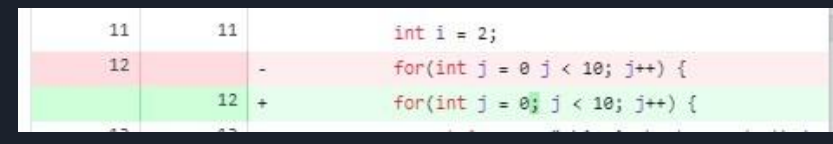

## Git Terminology

- Working directory: The folder on your computer where you saved a copy of the source code
- Staging area: Changes to the code that will be added to the main source code
- Repository: The storage place that holds the source code
	- Local repository: the folder on your computer that holds your files
	- Remote repository: located at the service you've chosen to use (e.g. GitHub, GitLab, Kiln, etc)
- Commit: A snapshot of your code that can be revisited
- Branch: A pointer to a commit that indicates a divergence from the source code
	- main/master branch: a pointer to the commit that is the most recent up-to-date and working code
- Merge: Combines the changes in one or more branches so the history of commits is linear (no branching)
- HEAD: A pointer to the most current commit in your history

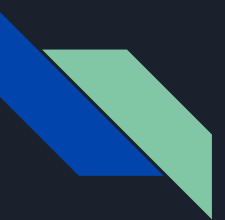

### Git Commands

- $\bullet$  git add: includes the files where the changes occured to the staging area
- git commit -m " ": creates a snapshot of your code with a message to describe it
- git push -u origin main: the snapshot changes are "committed" to the remote repository
	- $\circ$  -u: indicates the upstream (local) branch tracked to a specific remote branch
- git fetch origin: grabs any changes made to the source repository
- git pull origin main: grabs any changes and makes those changes on your local repository

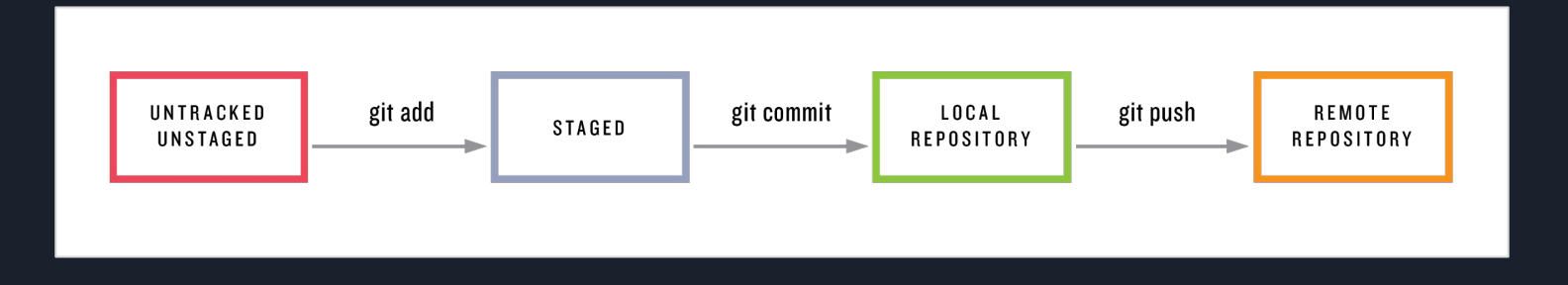

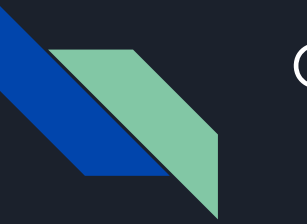

# CI/CD

- Continuous integration (CI): the automatic process of adding local code to a shared repository
	- Code is built, tested and awaits approval to be combined (integrated) to the shared repository
	- Build automation: Code is compiled, packaged, and run to ensure that it works (e.g. Gradle, Maven, Make, Ant, etc)
- Continuous delivery (CD): the process of producing software in short cycles and then automatically sending it for additional testing or to production

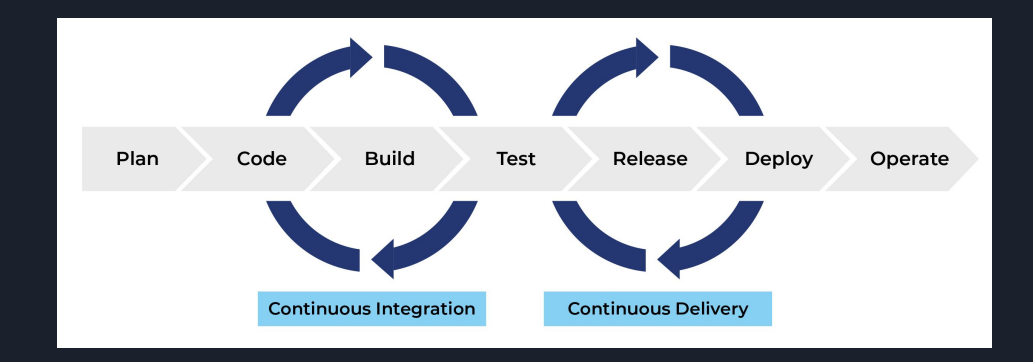

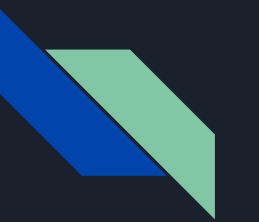

### GitHub

- GitHub is a Git-based service hosted in the cloud that stores remote repositories
	- Others include: GitLab, Kiln, GitBucket
	- It provides a graphical view on your repositories
- GitHub Actions: Online CI/CD tool
	- Uses workflows to runs through the gradle build process and additional test cases
- GitHub Desktop: Work with GitHub on your desktop. It also makes the Git process more user-friendly by removing the need for the command-line
	- You are not allowed to work on the command-line

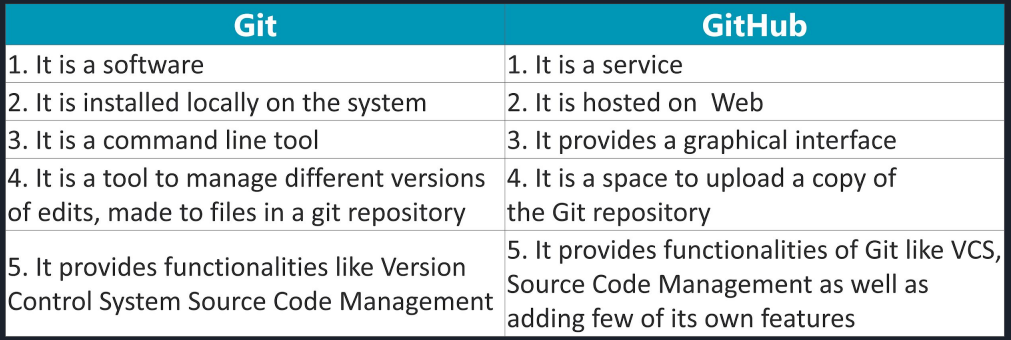

### Static Code Analyzers

- Static code analysis is the process of debugging code before it gets run
- The code is analyzed against a set of coding rules
- This ensures code is well-written and well-designed
- Checkstyle
	- Makes sure how code looks conforms to a specific standard
	- Ex. Naming conventions, code redundancy, unused code, etc.
- PMD
	- Makes sure how code is designed follows industry best practices
	- Ex. Closing resources, catching correct exceptions, equals method written correctly, etc.
- The rules chosen are specific to Programming II, there are actually more rules that code needs to follow

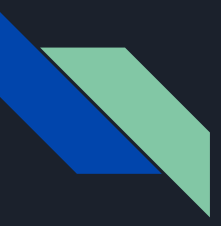

#### Restrictions

- You cannot work in the command-line
	- Why? Git has many more commands available through the command-line and this creates an exponential increase in potential issues that can arise
- You cannot alter or delete any files outside of what you are instructed to work with
	- Why? The issues range from breaking the GitHub Actions build process to passing the build process test cases when you actually aren't passing them

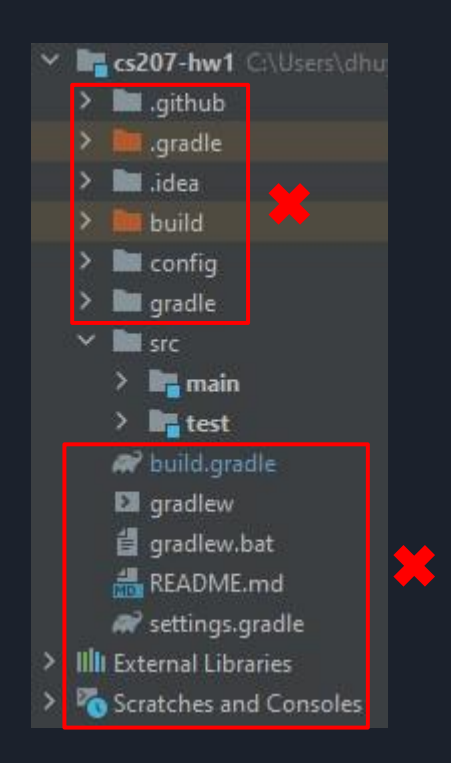

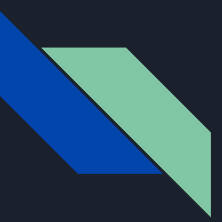

### Getting Started

- Download and install Git
	- o <https://git-scm.com/downloads>
- Create a GitHub account
	- <https://github.com/>
- Download and install GitHub Desktop
	- <https://desktop.github.com/>